**智行理财网** 登录Bitget官方网站,带你了解灵活储蓄

Bitget官方网站地址

www.bitget.com

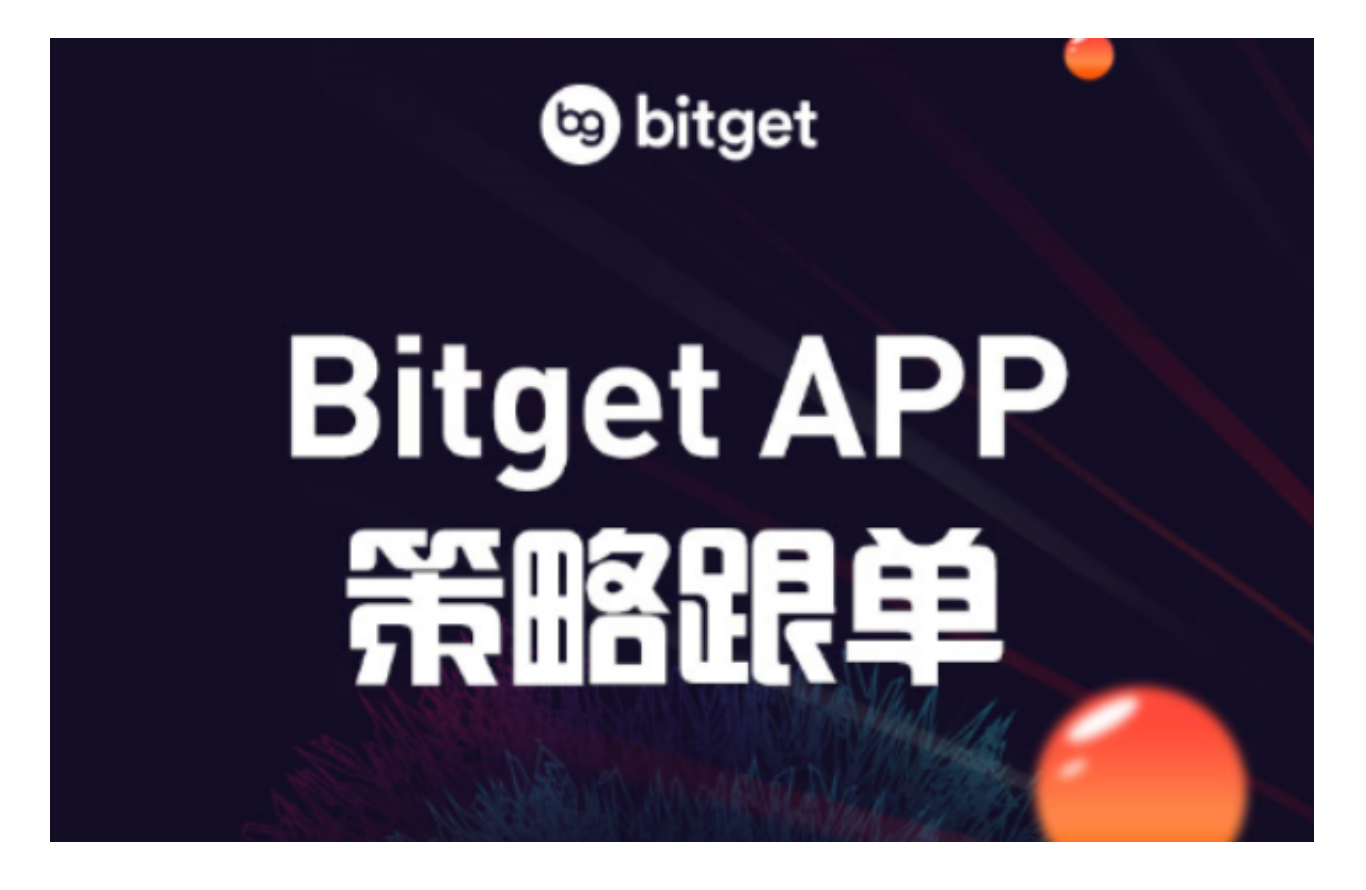

什么是Bitget储蓄?

 Bitget Savings是 Bitget 上提供的一种无风险投资产品,它提供一系列灵活和固 定的条款以及具有竞争力和有保证的年利率 (APR)。我们支持流行的加密货币,如 USDT、BTC、ETH、ARB、XRP、TRX、MATIC 等。Bitget Savings 包括两个主要产品 - Bitget Flexible Savings 和 Bitget Fixed Savings,每个产品都旨在满足您独特的投资需求。

Bitget灵活储蓄简介

 Bitget Flexible Savings 是 Bitget 提供的一款金融产品,它允许用户每天对其资 产赚取利息,同时保持随时赎回资金的灵活性。Bitget Flexible Savings 的用户友好性使投资者能够轻松管理他们的资产、查看利率并跟踪投资业绩。

 一旦您注册了 Flexible Savings 产品,必要的资金将自动从您的即期账户中扣除 。在两天的时间范围内,您将在即期账户中收到每日支付的利息。值得注意的是,

您收到的每日利率将取决于您选择投资的加密货币的具体类型和数量。

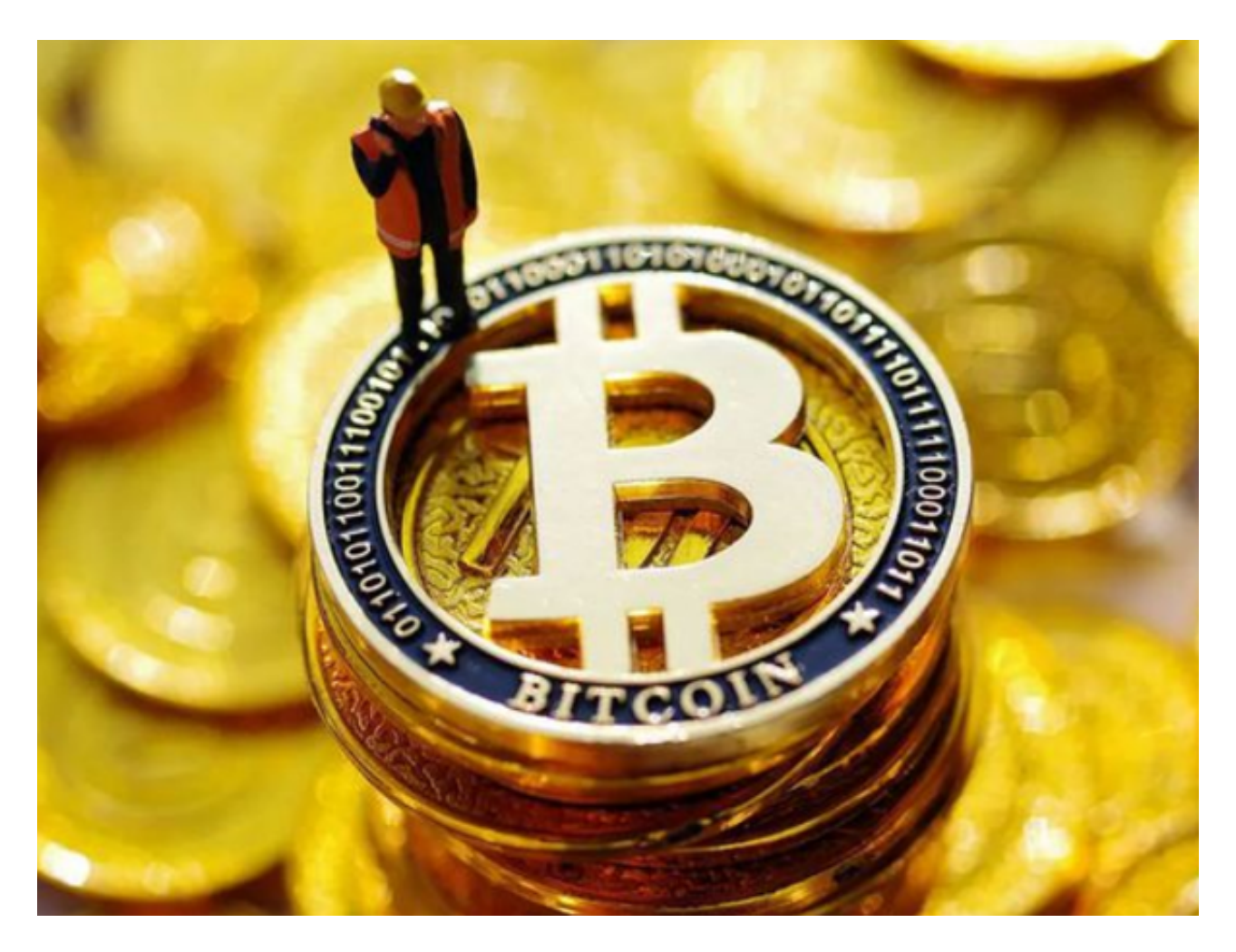

动手教程

对于网络用户

第 1 步: 访问Bitget 网站并创建一个新帐户或登录到您现有的帐户。

然后,点击我们主页"概览"下的"储蓄"。

或者您也可以直接点击这里进入Bitget的储蓄页面。

 第 2 步:使用灵活的储蓄选项选择您的首选资产,然后单击"总收入"以查看更 多信息。

第 3 步: 选择您的储蓄计划并点击"总收入"。

第 4 步:您将被引导至确认页面,您将在其中找到有关订阅的更多详细信息。

准备就绪后,确认用户协议并单击"订阅"以继续。

如果您没有足够的资金购买,点击"购买"在Bitget现货市场购买资产,或"充值 "将更多资产转入您的现货账户。

第 5 步:要查看和管理您的储蓄订单,只需导航至顶部导航栏并单击"订单"图 标下的"获得订单"。

APP用户

 确保您已在Android或iOS设备上下载 Bitget 应用程序并注册了您的 Bitget 账户。

第 1 步:登录您的 Bitget 账户并点击应用程序主页上的"赚取"。

第 2 步:点击"储蓄"并向下滚动以找到您喜欢的资产。

第 3 步: 选择您的储蓄计划并点击"总收入"。

第 4 步 : 在确认页面上, 您会找到有关订阅的其他详细信息。

准备就绪后,确认用户协议并单击"订阅"以继续。

第 5 步:要查看和管理您的储蓄订单, 请在储蓄页面上单击"我的收入"。

。

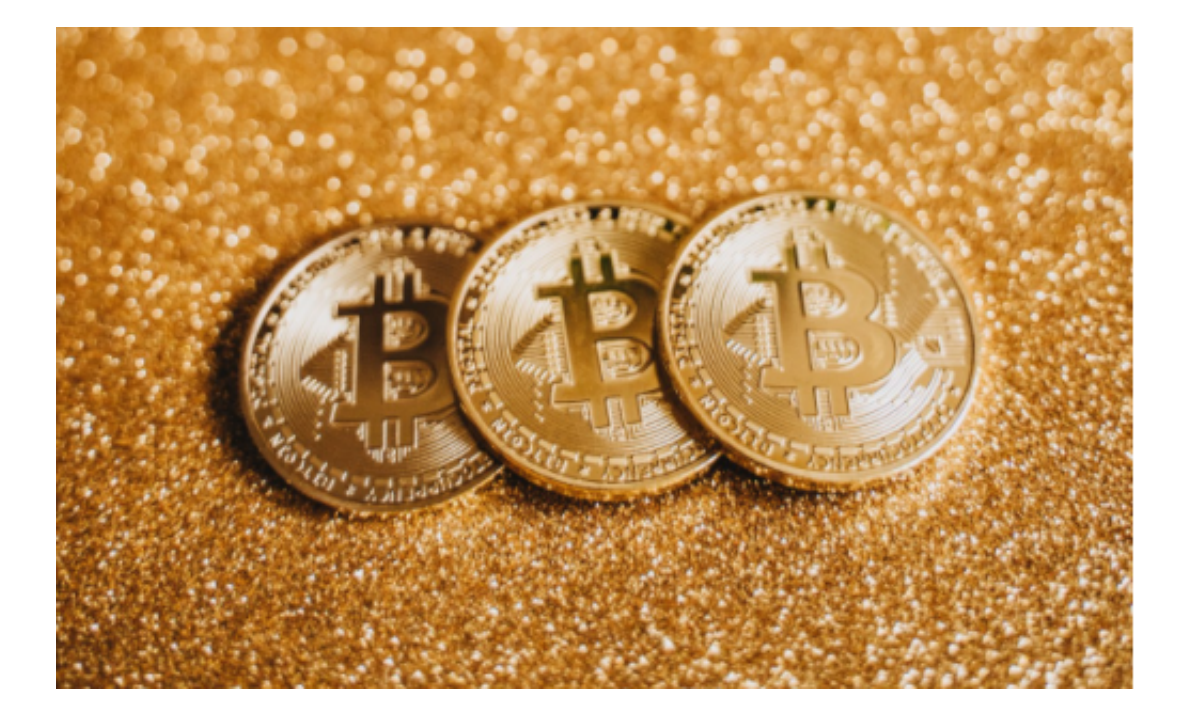

Bitget官方网站的灵活储蓄介绍到这里就结束了,感兴趣的投资者可以去了解一下